# Multiband-Wearable User Guide (Wearable Form Factor)

# **Overview**

The Multiband-Wearable Mesh Rider radio is a small, rugged, light-weight IP-based tactical radio designed for military, law-enforcement, and emergency services personnel. With cutting-edge technology and rugged durability, this radio is designed to deliver reliable, secure, and uninterrupted communication in the most challenging environments.

The Multiband-Wearable radio employs Doodle Labs' patented Mesh Rider® technology with state-of-the-art RF and networking capabilities that enable communication further, faster, and more reliably than any comparable solution on the market. Smart Devices can conveniently connect to the Mesh Rider network over either the built-in Wi-Fi radio, or the USB interface. The battery pack supports many hours of continuous operation, and is fully USB-PD compliant, allowing it to be charged by a wide variety of chargers for cell phones, laptops and even the USB port of a vehicle.

For fixed installations, the radio is also available in an External form-factor with additional interfaces (Ethernet, USB-Host, UART).

This user guide details the main features of the radio, and walks you through the setup and usage of the radio.

# Hardware Introduction

# Interfaces

Fig. 1 lists the Multiband Wearable's external interfaces.

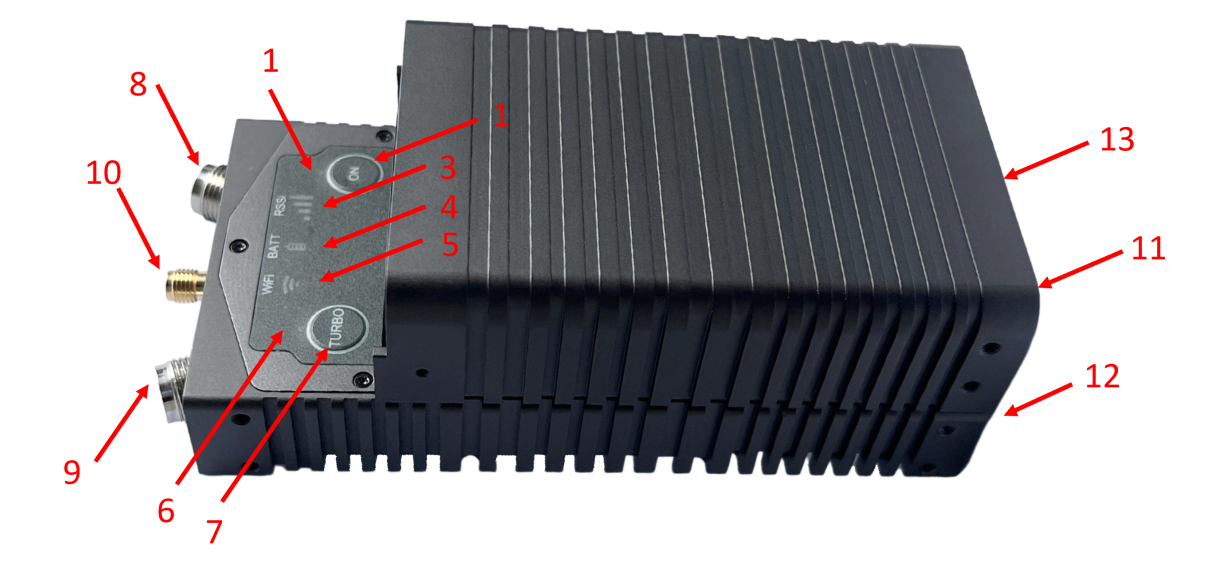

#### Fig. 1 Hardware Interfaces

- 1. Power button
- 2. Power LED
- 3. Mesh Rider indicator
- 4. Battery level indicator
- 5. Wi-Fi indicator
- 6. Turbo LED
- 7. Turbo Button
- 8. Mesh Rider Antenna 0 (TNC-Female)
- 9. Mesh Rider Antenna 1 (TNC-Female)
- 10. GPS Antenna (SMA Female)
- 11. (on battery casing) USB-C charging port
- 12. (on radio front panel) USB-C device data and power port
- 13. (on radio front panel) USB-C auxiliary port

### USB-C Interfaces

Fig. 2 shows the front panel of the Multiband Wearable radio with the battery attached after removing the front-panel stickers.

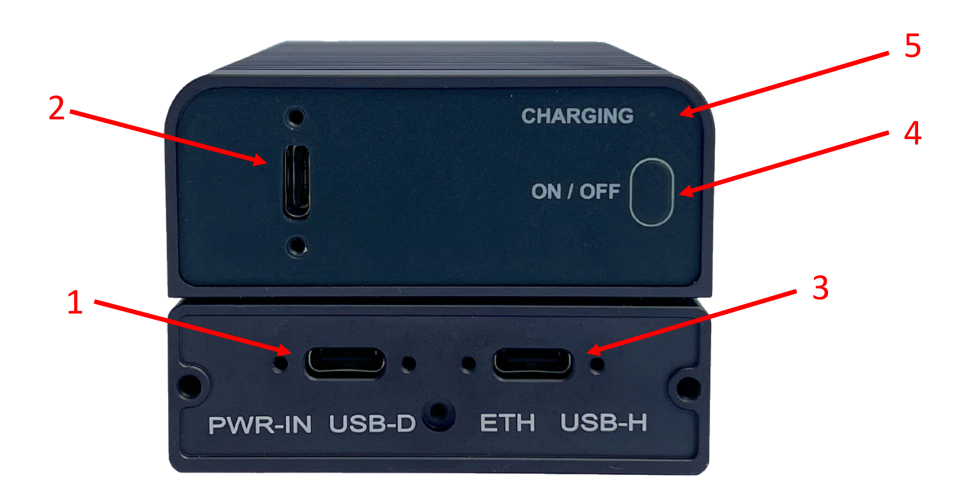

#### Fig. 3 USB-C Interfaces

#### 1. PWR + USB-D

- a. When the battery is disconnected, power can be supplied using a standard USB-PD power source.
- b. When the battery is connected, only USB device port is available. Supports Ethernet over USB only.
- 2. Battery charging port.
	- a. Use a standard USB-PD compliant power source (see datasheet for requirements).
- 3. Auxilliary port
	- a. USB-C connector with non-standard wiring.
	- b. Use Doodle Labs supplied dongles for USB host port, UART, and Ethernet.
- 4. On/Off switch
	- a. Hold down for 5 seconds turn switch ON/OFF.
	- b. See the battery [datasheet](file:///C:/Users/User/Documents/DL-Techlib/site/datasheets/accessories/mbwearable-battery) for details.
- 5. Battery charging indicator.
	- a. See the battery [datasheet](file:///C:/Users/User/Documents/DL-Techlib/site/datasheets/accessories/mbwearable-battery) for details.

#### **A** Warning

Do not apply power to the Auxiliary USB-C port as this may damage the internal electronics.

### Battery

The Multiband Wearable form factor is designed to be used with the Doodle Labs battery pack. It can be charged using a USB-PD compliant power source conforming to specifications in the radio's datasheet.

#### *A* Important

Before using the battery for the first time, we recommend fully charging it using a 20-W (or higher) USB-PD compliant power source.

The battery is attached to the radio using a simple locking mechanism. Align the legs of the battery with the corresponding holes in the radio casing, slide the battery in place, and then rotate the locking mechanism. Fig. 3 shows the disassembled battery and radio unit.

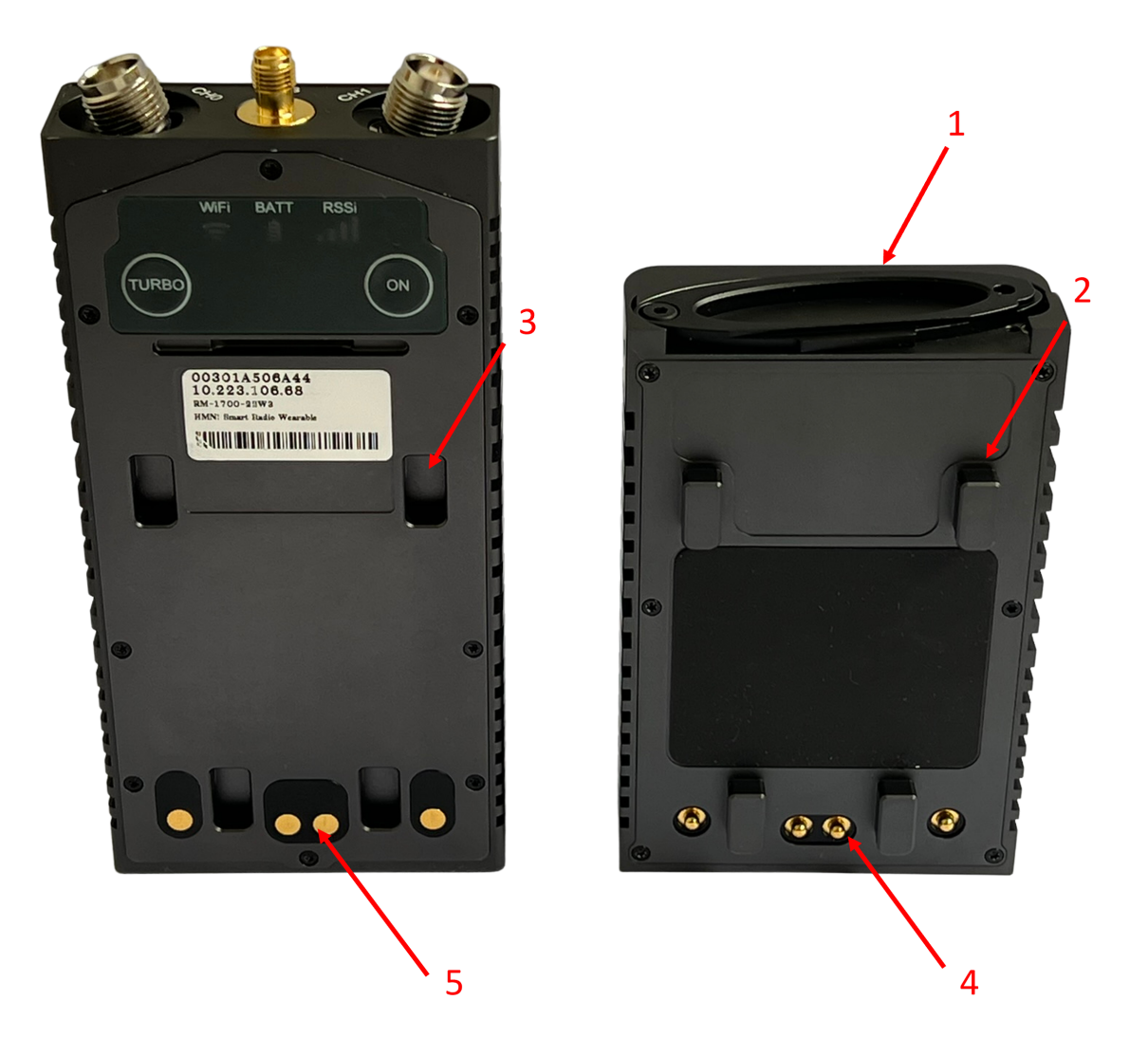

Fig. 3 Hardware Interfaces

- 1. Locking mechanism
- 2. Alignment leg
- 3. Alignment hole
- 4. Battery electrical contact
- 5. Radio power electrical contact

**A** Warning

Be careful not to apply a reverse polarity to the Radio power electrical contact points

# Buttons and indicators

Table 1 list summarizes the Buttons and indicators, and their functions.

### Table 1 Buttons and Indicators summary

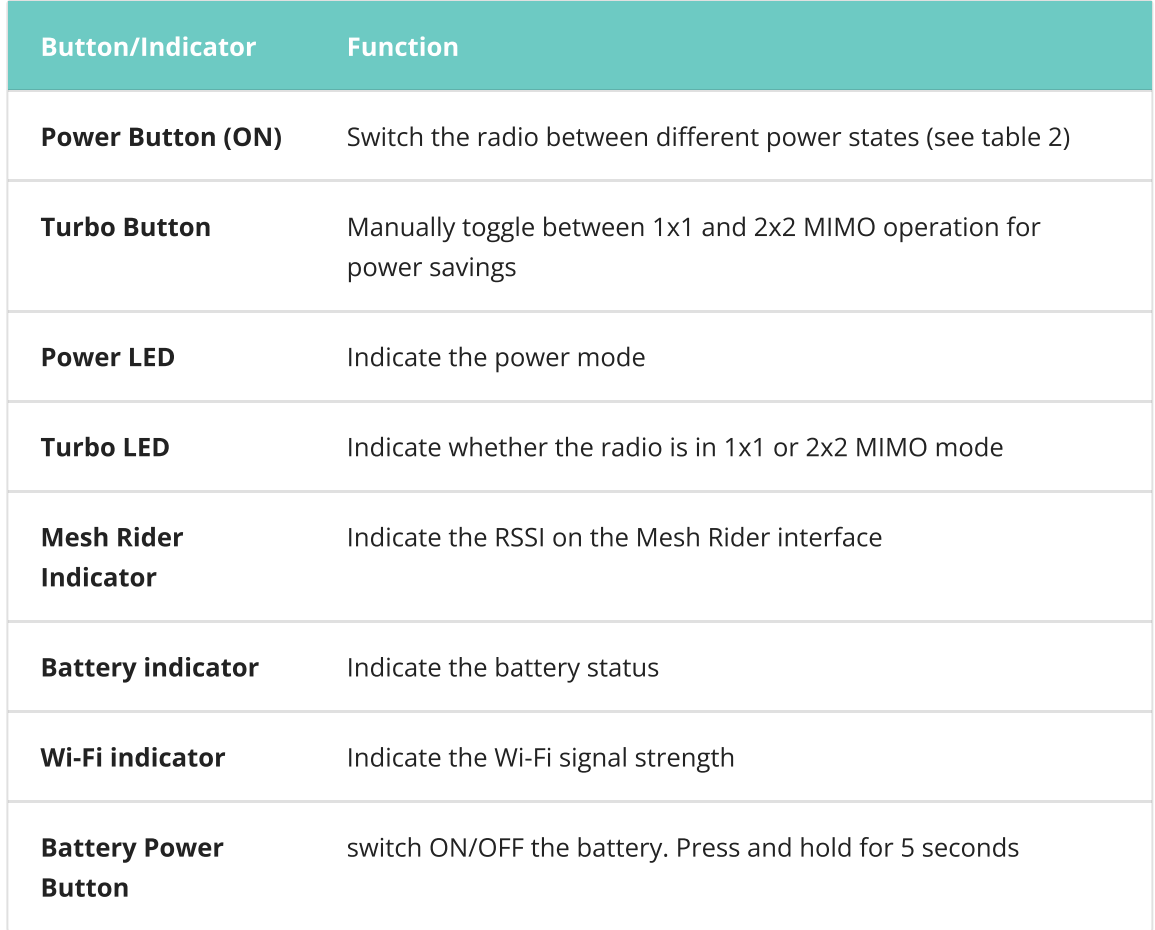

The radio's power states are described in table 2.

#### Table 2 Power States

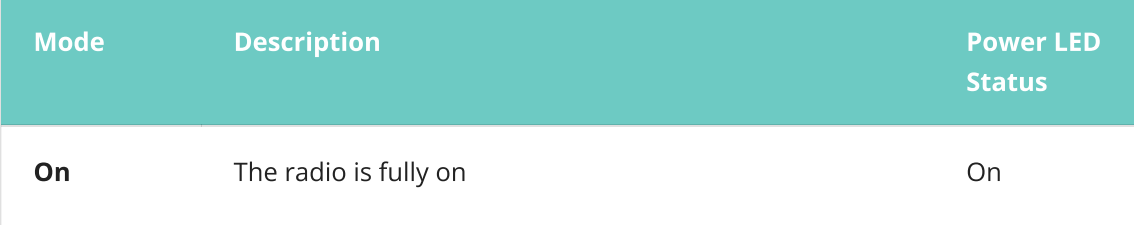

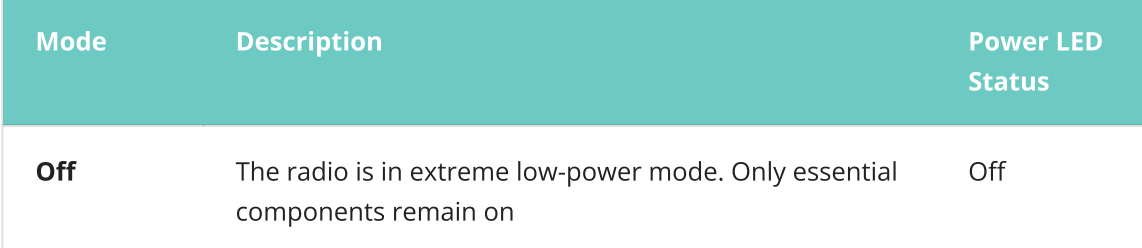

The radio's power button functionality is described in table 3.

#### Table 3 Power Button Usage

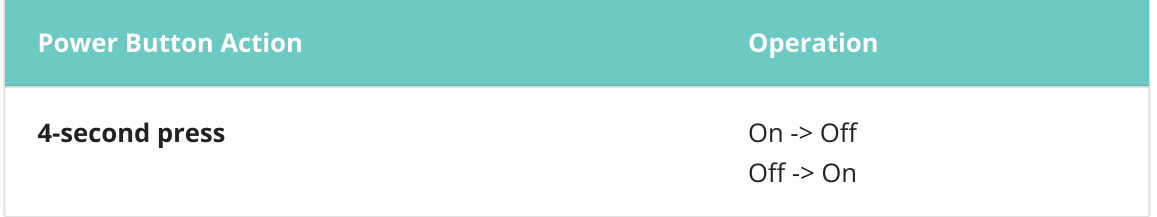

Table 4 shows LED behavior for different operating states of the radio.

# Table 4 LED Behavior for different Operating States

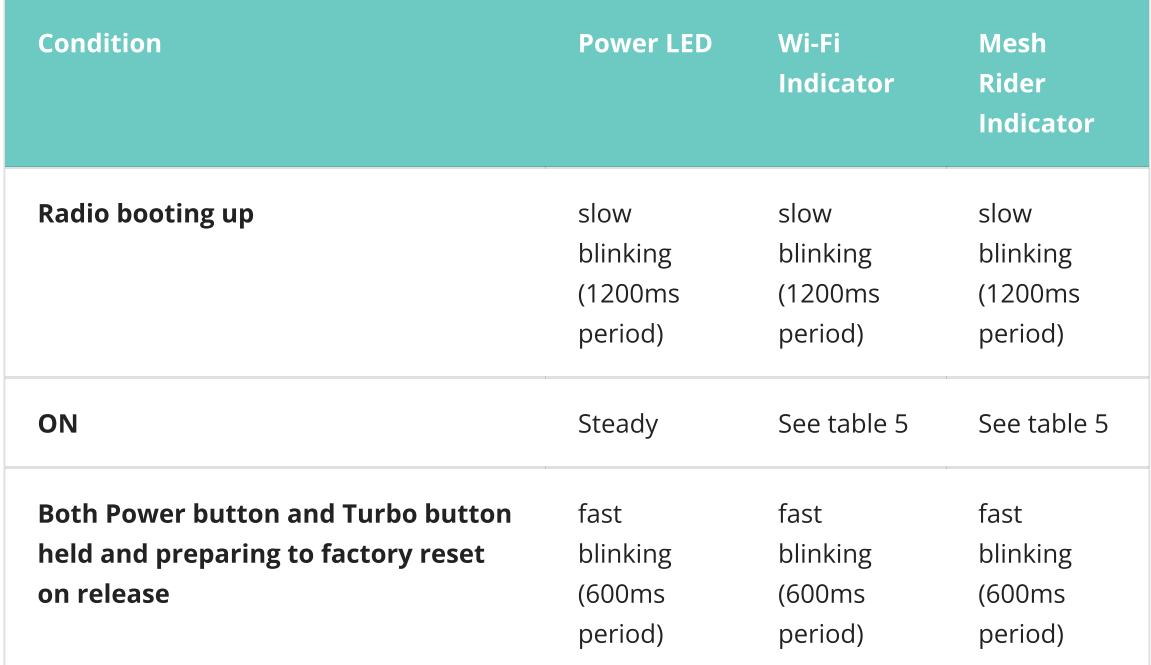

Table 5 shows the behavior of the Mesh Rider and Wi-Fi indicators.

#### Table 5 Mesh Rider and Wi-Fi indicators

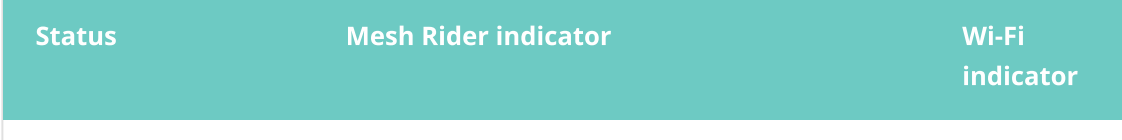

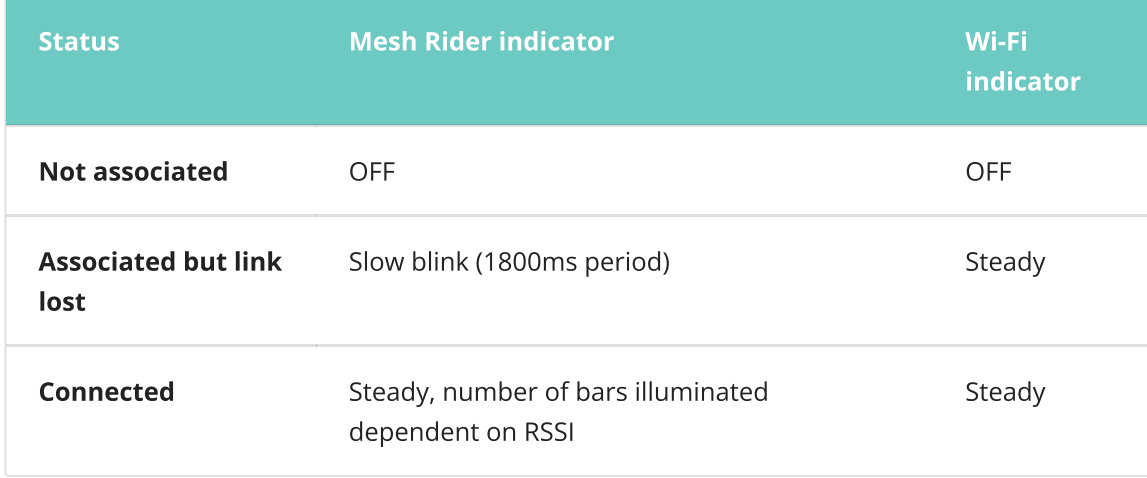

Table 6 shows the Turbo button and LED behavior.

#### Table 6 Turbo button and LED behavior

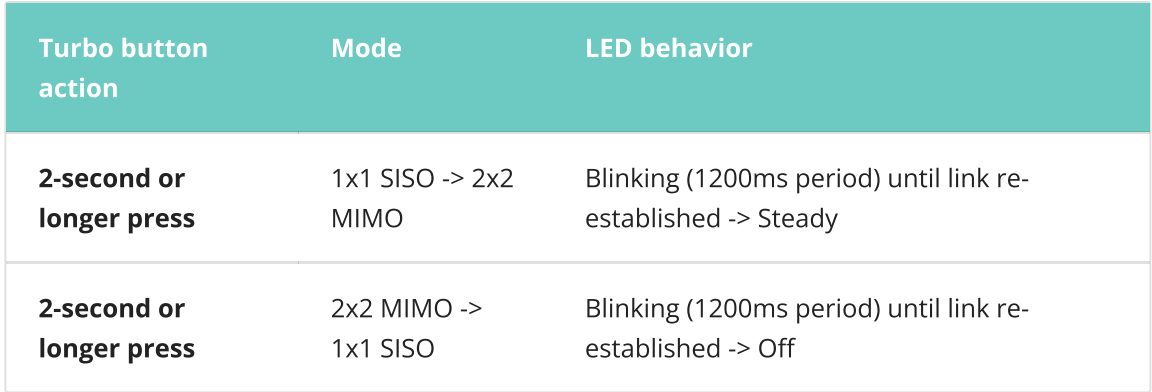

Table 7 shows the battery level indicator behavior.

# Table 7 Battery level indicator behavior

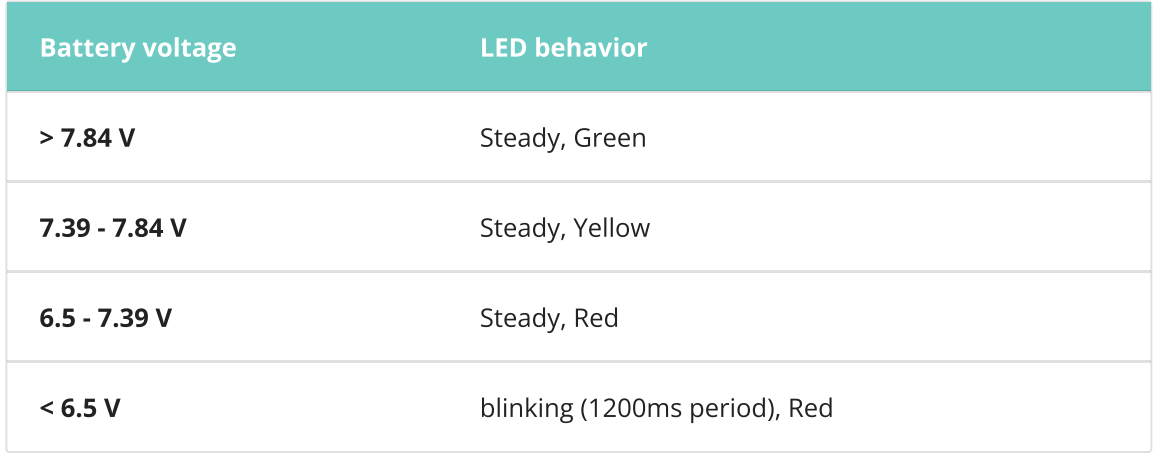

Factory Reset

To factory reset, hold down both the Turbo button and the Power button until the indicators all start flashing. After that, release the two buttons and wait for the device to reboot. A factory reset may take up to 5 minutes. Do not power down the unit during the factory reset.

# Initial Setup

### Hardware setup

Attach the battery to the Multiband Wearable radio following the guidelines above, and the antennas provided in your evaluation kit to the TNC-Female connectors.

**info** 

Typically Android tablets support USB reverse tethering while Android phones only support USB tethering. Some devices support both. USB reverse tethering allows the Android device to get an internet connection from a connected device while USB tethering allows the Android device to share it's own LTE connection.

- As soon as power is applied to the radios, all of the LEDs will blink once.
- After powering the radio, hold down the Power button for 2 seconds to turn the unit on. The Power LED will blink until the unit has fully booted, at which point it will be steady.
- While booting up, both the Wi-Fi and Mesh Rider indicators will blink. They will switch to a slow blink after boot-up while waiting for a connection. If you have turned on any other radio, the Mesh Rider indicator will eventually hold steady once the radios are connected.
- If you connect to the radio over it's Wi-Fi interface, then the Wi-Fi indicator will hold steady.

#### *A* Important

The radio can be switched between Normal mode and Turbo mode. In Normal mode, the radio is limited to 1x1 (SISO) operation, and the throughput is limited to 6 Mbps. This is useful for power savings when the network traffic is light. Holding down the Turbo button for 2 seconds will switch the radio to Turbo mode. In Turbo mode, the radio operates in 2x2 (MIMO) configuration, and there is no throughput limit.

It is possible to modify the Turbo mode behavior in the Services -> Wearable Configuration menu.

# Connecting to the Wearable

The Auxiliary USB-C port uses non-standard wiring to suppport Ethernet, USB-Host, and UART interfaces. The USB-Host interface uses standard USB2.0 wiring on the USB-C port, so it will work with USB dongles which are limited to USB2.0. USB2.0 USB to Ethernet bridges will be automatically bridged to the Mesh Rider network.

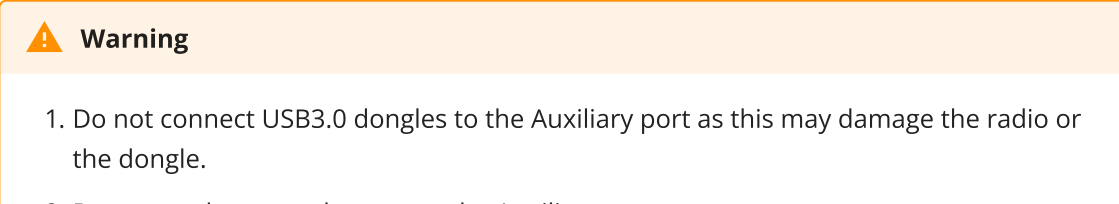

2. Do not apply external power to the Auxiliary port.

Fig. 4 shows how the USB dongles, USB-W03-A (Locking USB-C to USB-C Power and USB-Data) and USB-W04-A (Locking USB-C to RJ45 Female) can be connected to the Wearable Mesh Rider Radio. See the [Products](file:///C:/Users/User/Documents/DL-Techlib/site/design-in-docs/) page of your Mesh Rider radio for more information.

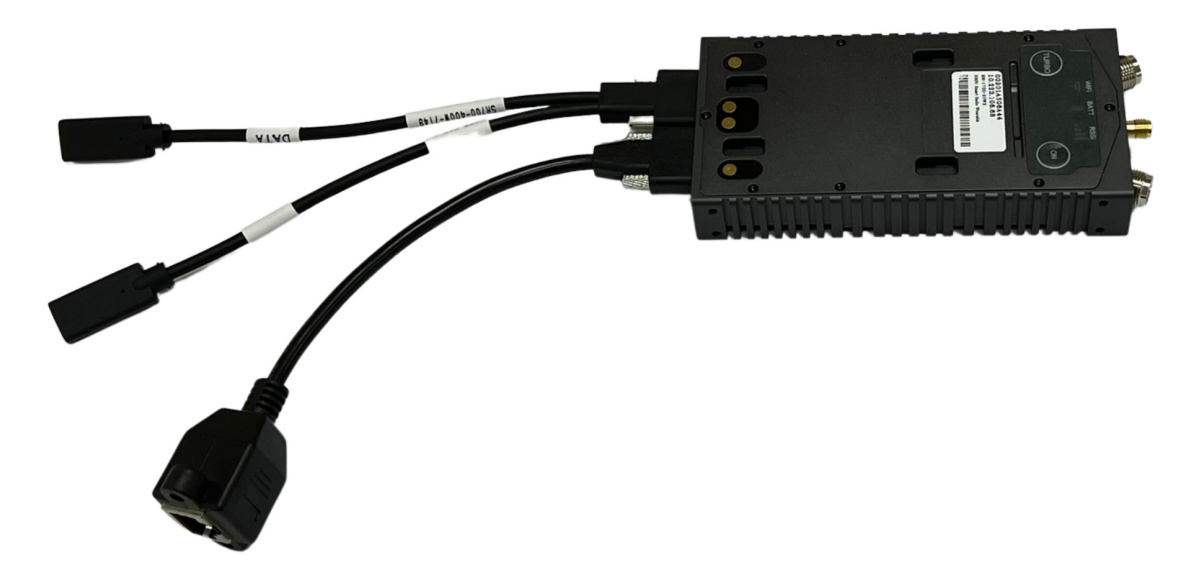

Fig. 4 Wearable Mesh Rider Radio with USB-C dongles attached

#### Wi-Fi Connection

You can connect to the radio over it's built-in Wi-Fi radio. By default, the built-in Wi-Fi radio starts up an Access Point with SSID DoodleLabsWiFi-<last 6 hex digits of MAC> and password DoodleSmartRadio . No cables are required for this connection method.

See the [Software](#page-9-0) Setup section for details on IP addressing.

#### USB Connection (Wearable as USB Device)

Alternatively, you can connect to the radio over the USB port on the front panel. This will require you to peel off the outer sticker on the front panel. You can connect to the radio's USB port from a PC or a smart device (e.g. tablet or phone) which supports USB reverse tethering. In this mode, the Wearable is a USB Device, and the PC/tablet/phone is a USB Host.

If you are powering the Wearable radio externally (not using the battery), then you can use Doodle Labs' power/data cable splitter (USB-W03-A) to split the data and USB ports.

See the [Software](#page-9-0) Setup section for details on IP addressing.

#### Ethernet Connection

You could also use the USB-W04-A dongle to break out the RJ45 Female connector.

See the [Software](#page-9-0) Setup section for details on IP addressing.

#### USB Connection (Wearable as USB Host)

As a final alternative, you can use the Wearable Mesh Rider Radio's built-in USB-Host port to connect to a USB Device such as an Android Smart Phone with a USB OTG port. Doodle Labs does not provide a USB dongle for this purpose, however, you can use any off-theshelf USB-C to USB-A dongle as long as it is limited to USB 2.0. USB 3.0 is not supported, and the USB 3.0 wires should not be connected to the Wearable Mesh Rider radio.

#### Note $\boldsymbol{\mathcal{D}}$

When an Android device is in USB Device mode, it typically goes to USB tethering mode for Ethernet over USB support. In USB tethering mode, the Android device typically attempts to share it's existing internet connection by acting as a gateway to the internet. The Android device usually takes on a static IP address and runs a DHCP server. The details depend on the device and the OS. In this mode, the Mesh Rider Radio is not reachable using it's 10.223.0.0/16 IP address.

### <span id="page-9-0"></span>Software setup

The Multiband Wearable Mesh Rider radio uses the same IP [addressing](https://doodlelabs.bitbucket.io/sw-guides/getting-started/#radio-ip-addressing) scheme as all Mesh Rider radios. Therefore, you will need to assign a static IP address to your host machine in the 10.223.0.0/16 subnet in order to access the radios. This is true for both the USB connection and the Wi-Fi connection. Details on how to configure a static IP address differ depending on your operating system, and guidelines for a Windows 10 PC are shown [here](https://doodlelabs.bitbucket.io/sw-guides/getting-started/#host-machine-setup).

If you are connecting to the radio over the USB port, then your system will need to have the driver for the LAN9500A chipset installed. It should be available by default in Windows machines, most Linux distributions (smsc95xx driver), and Android devices which support USB reverse tethering. Fig. 5 shows the Ethernet 2 adapter (LAN9500A USB to Ethernet) appearing after plugging in the Wearable Mesh Rider radio in a Windows 10 machine.

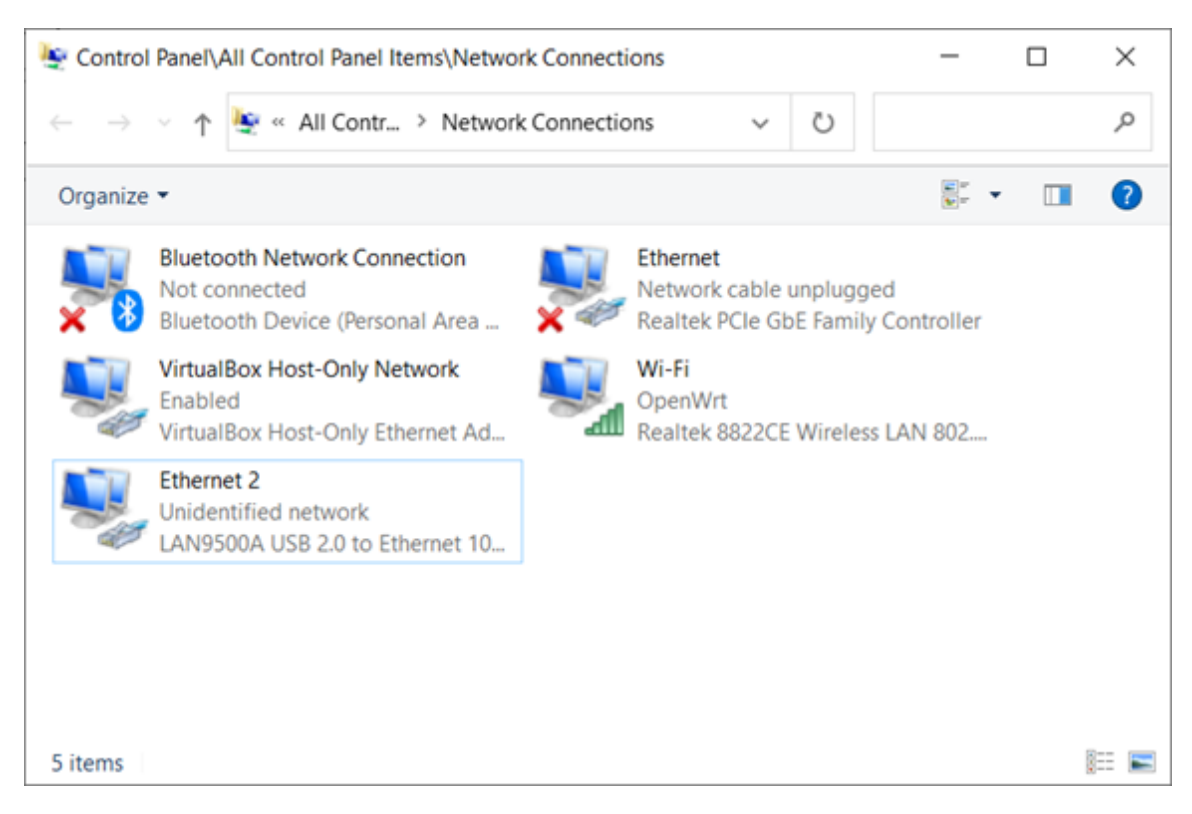

Fig. 5 LAN9500A USB to Ethernet adapter in Windows 10

The default configuration of the Mesh Rider radios allows them to automatically form a mesh on first boot-up without any configuration changes. You can immediately run IPbased connections over the Mesh Rider network. That said, you should at least modify the following settings for security:

- 1. Add a root password
- 2. Modify the Mesh Rider radio's SSID and Password
- 3. Modify the Wi-Fi radio's SSID and Password

You will be prompted to modify the root password the first time you attempt to login to the radio over the web GUI. Open a web browser and navigate to the IP address printed on the label of the device. After changing the root password, you can navigate to the Simple Configuration page.

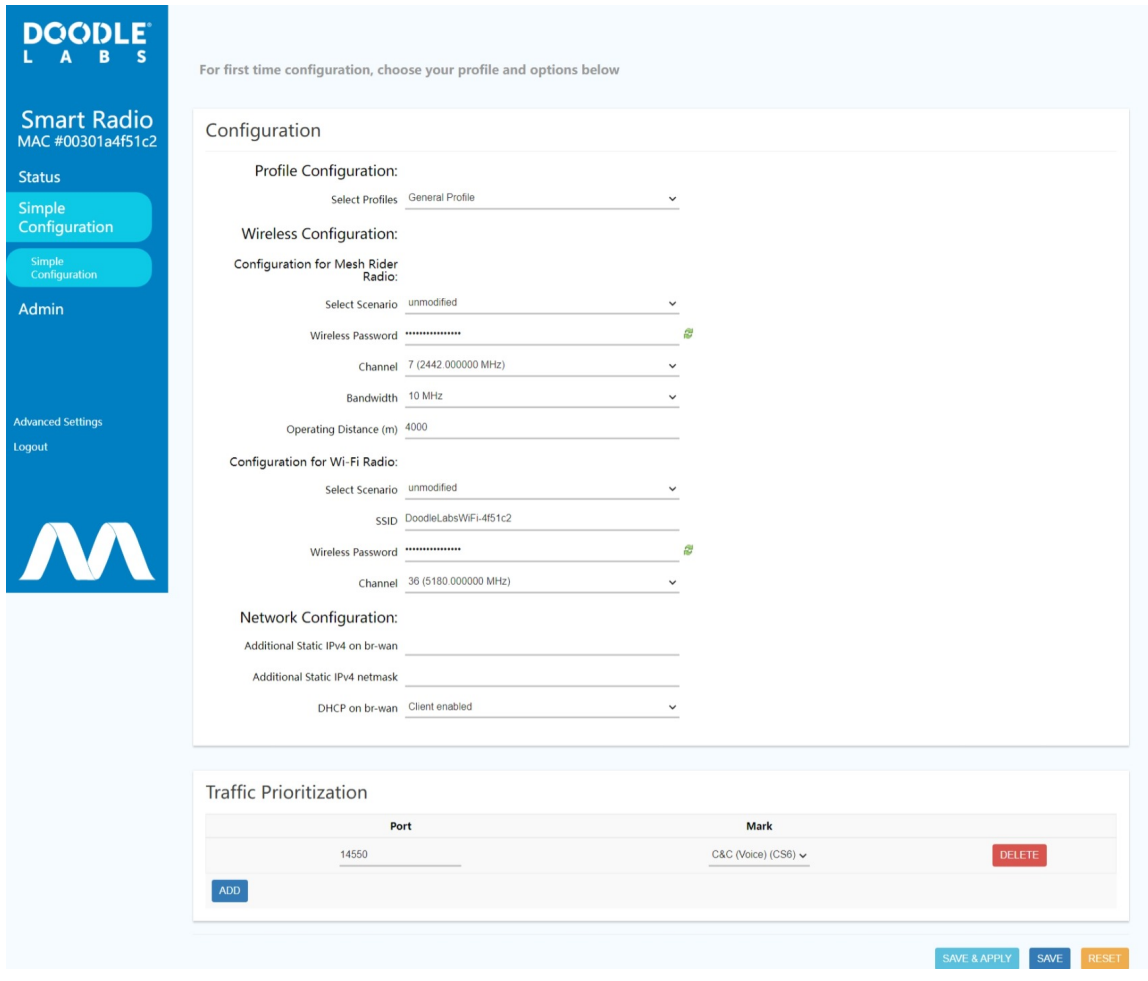

Fig. 6 Simple Configuration page

This page allows you to modify the most common settings on the radio in one step. Aside from the changes mentioned above, you can optionally

- 1. Disable the DHCP client if it isn't required. This will leave only the default 10.223.0.0/16 IP address.
- 2. Change the default channel and bandwidth of the Mesh Rider radio.
- 3. Change the default channel of the Wi-Fi radio.

Make sure to make similar changes on all other radios to maintain connectivity. We encourage you to read through our guides in the Technical Library for additional tips on working with Mesh Rider radios.

### Networking Information

As with all Mesh Rider radios, the default configuration behaves like a wireless ditributed layer-2 switch. Connecting devices to Mesh Rider radios is similar to connecting the same devices to an Ethernet switch. The Mesh Rider network passes traffic over the mesh transparently, and devices which need to communicate with one another need to be on the same IP subnet. Details on the Mesh Rider's networking modes are available [here](https://doodlelabs.bitbucket.io/radio-tech/sr-networking/).

# General Usage

A simple use case for the Wearable Mesh Rider radio is shown in Fig. 7. In this case, we have three connected workers in a mesh network. Each worker's tablet is connected to a Wearable Mesh Rider radio over Wi-Fi, and is assigned a static IP address. The workers can use applications for team collaboration to enable voice chat, video streaming, file sharing, and locating one another among other things. You can test the latency over the network using the ping utility, and you can test the throughput using [iperf](https://iperf.fr/iperf-download.php) .

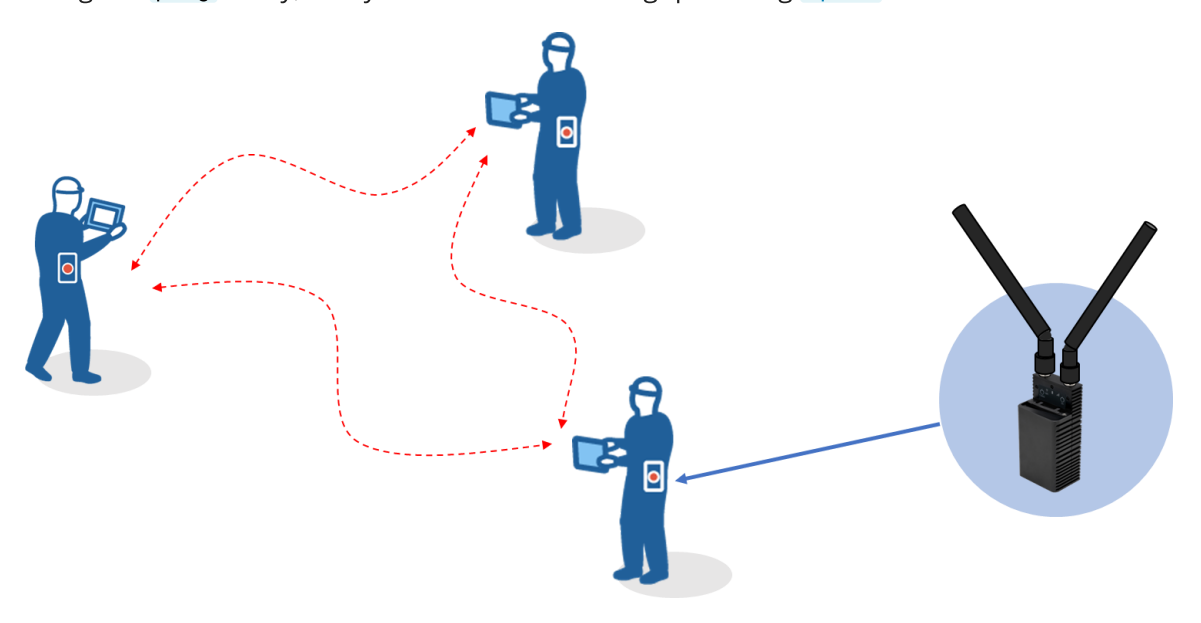

Fig. 7 Simple connected worker use case

We can add internet access to the simple use case above by connecting one of the Wearable Mesh Rider radios to the LAN interface of a modem/router (this works with any Mesh Rider radio). Since the router typically runs a DHCP server, the tablets should also use DHCP client mode (i.e. automatic IP assignment). The Mesh Rider radio will automatically get an IP address from the DHCP server to go along with the default static one. At this point, the connected workers can still use the same applications to communicate with one another as before, and in addition, they have access to the internet.

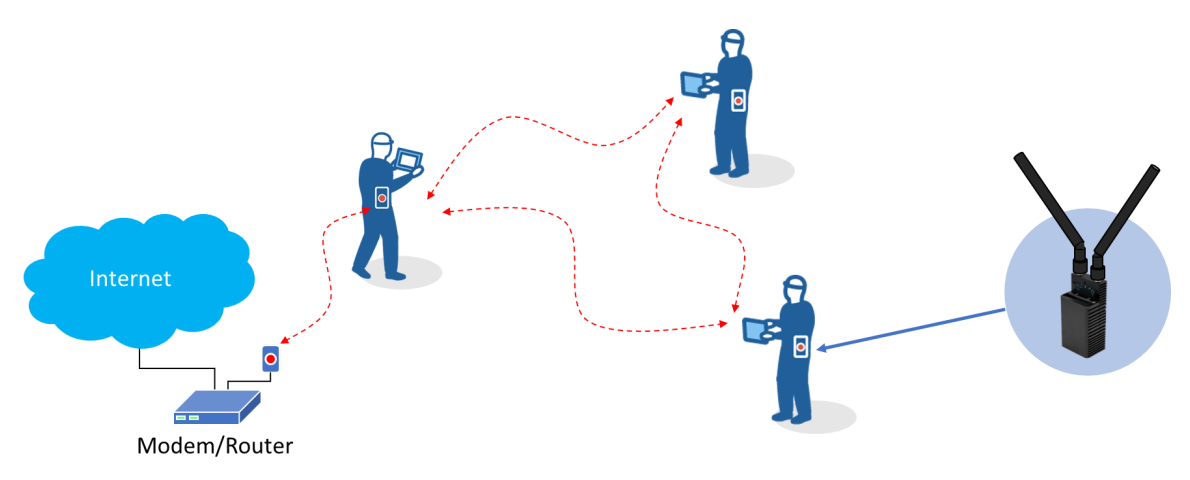

#### Fig. 8 Connected worker with internet access use case

In the example above, the Wearable Mesh Rider radio could also act as a gateway to the internet. There are also other advanced features that were not discussed in this guide. For more information, please look through the Doodle Labs [Technical](https://doodlelabs.bitbucket.io/) Library.